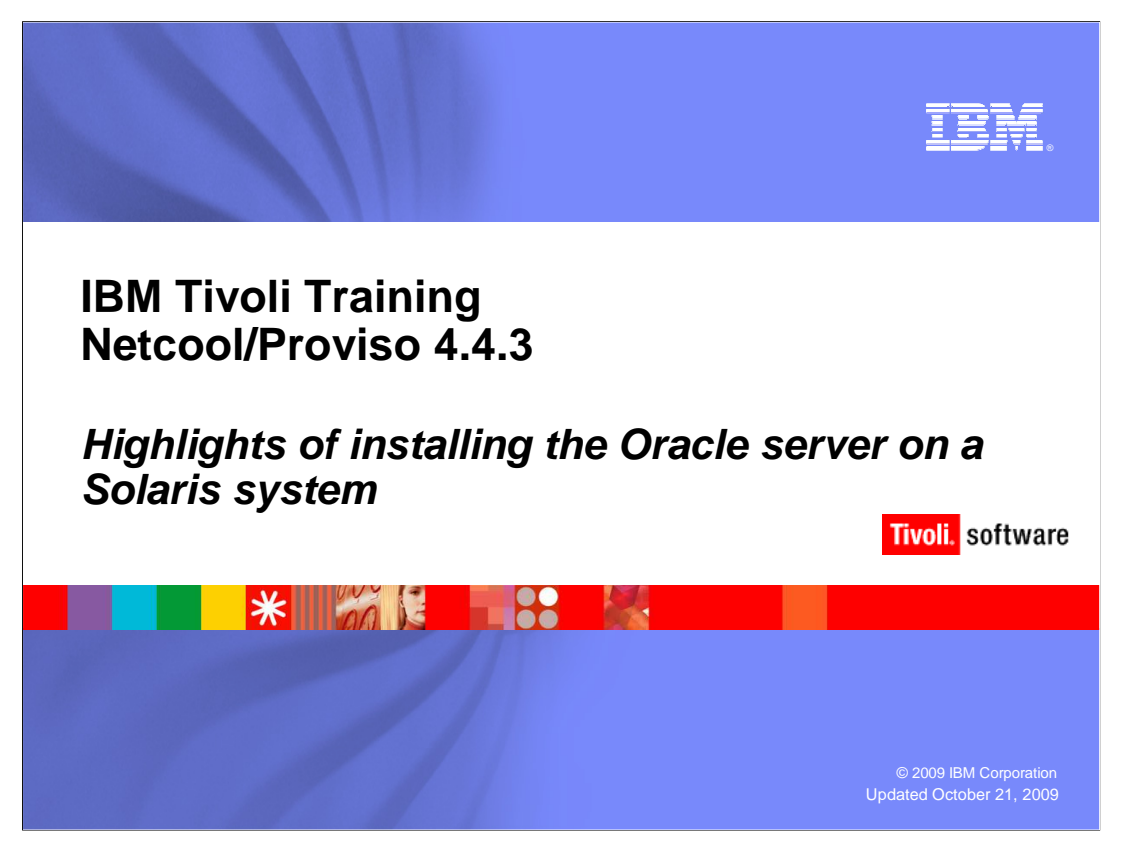

Welcome to the IBM Education Assistant module for Netcool/Proviso<sup>®</sup> 4.4.3 entitled Highlights of installing the Oracle server on a Solaris system.

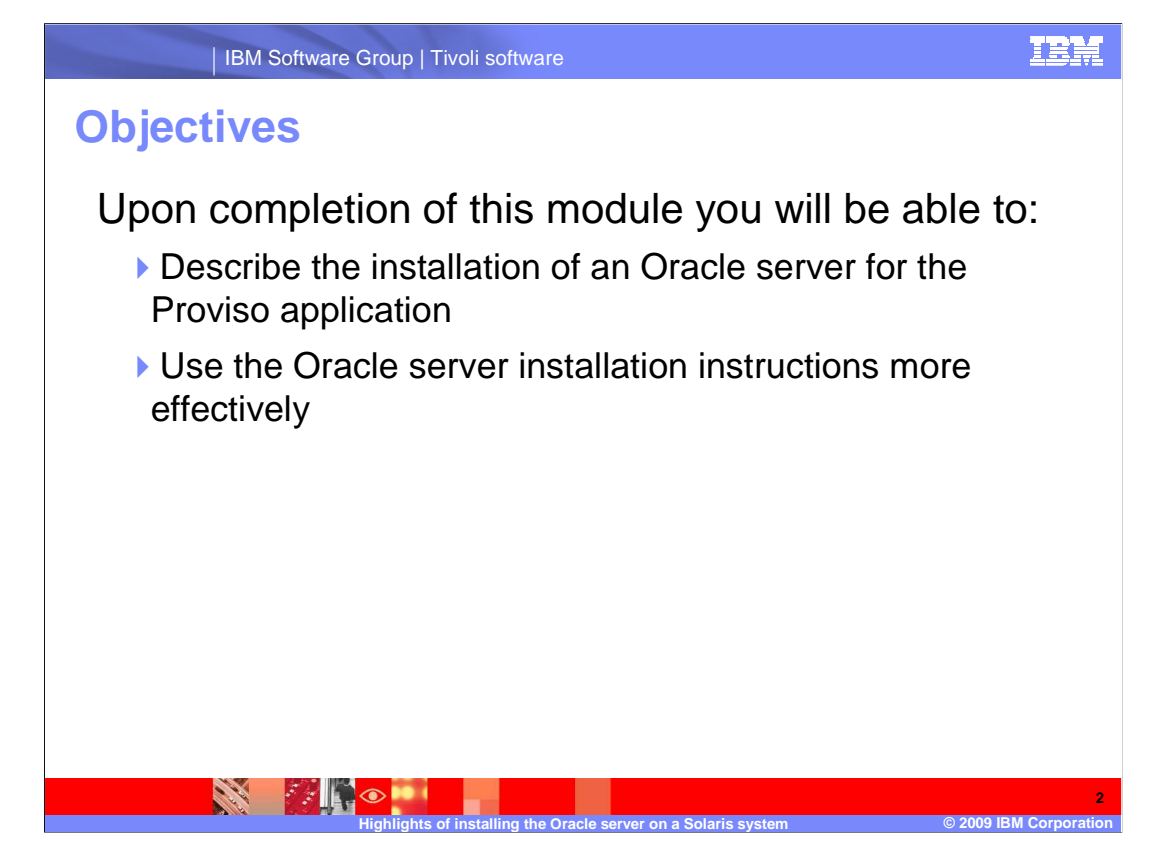

Upon completion of this module you will be able to:

Describe the installation of an Oracle server for the Proviso application

Use the Oracle server installation instructions more effectively

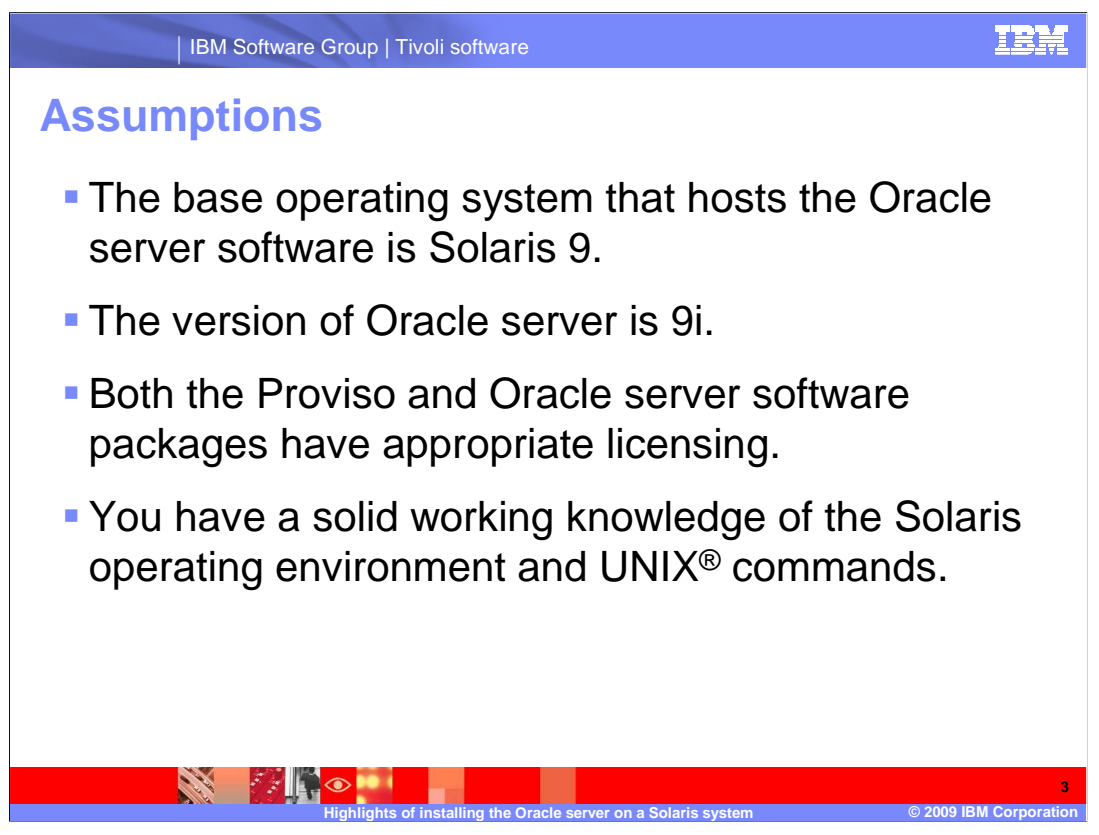

The major assumptions for this module are:

•The base operating system that hosts the Oracle server software is Solaris 9.

•The version of the Oracle server is 9i.

 •Both the Proviso software and Oracle server software packages have appropriate licensing.

 •You have a solid working knowledge of the Solaris operating environment and UNIX commands.

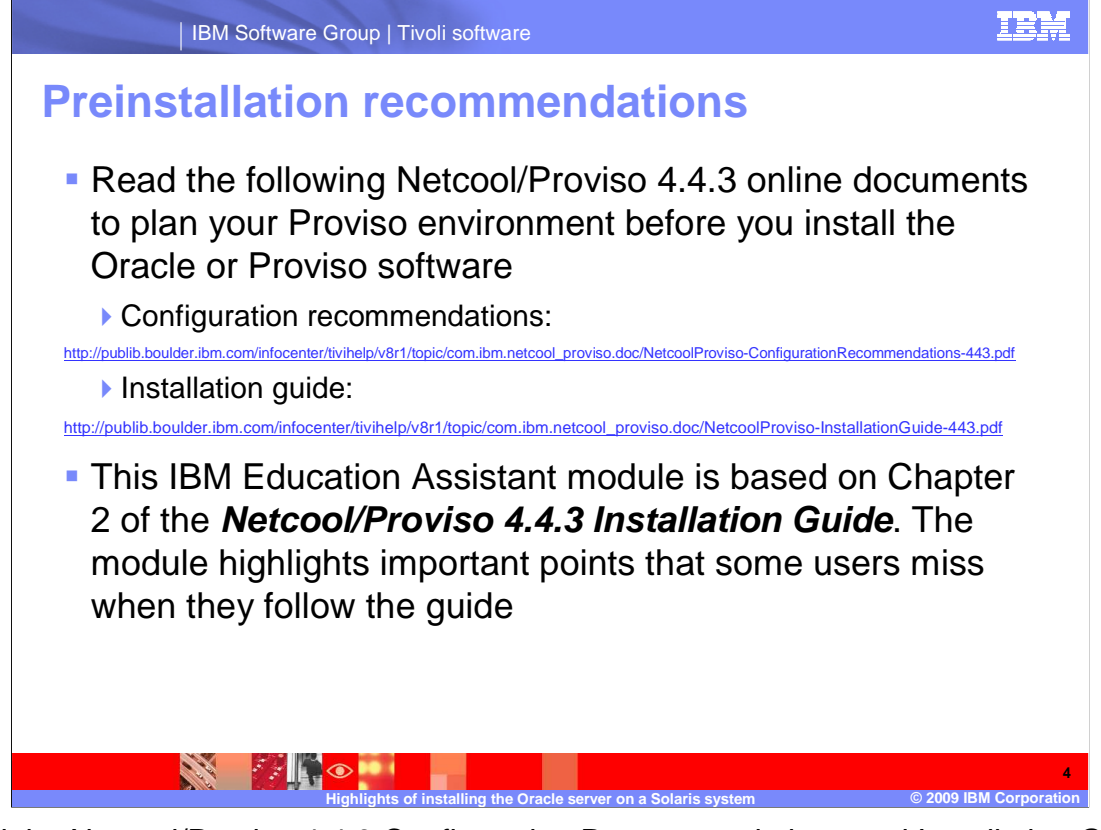

 Read the Netcool/Proviso 4.4.3 Configuration Recommendations and Installation Guide. You can find these documents online at the addresses listed on the slide. Use these documents to plan your Proviso environment before you install the Oracle or Proviso software.

 This IBM Education Assistant module is based on Chapter 2 of the **Netcool/Proviso 4.4.3 Installation Guide**. The module highlights important points that some users miss when they follow the guide.

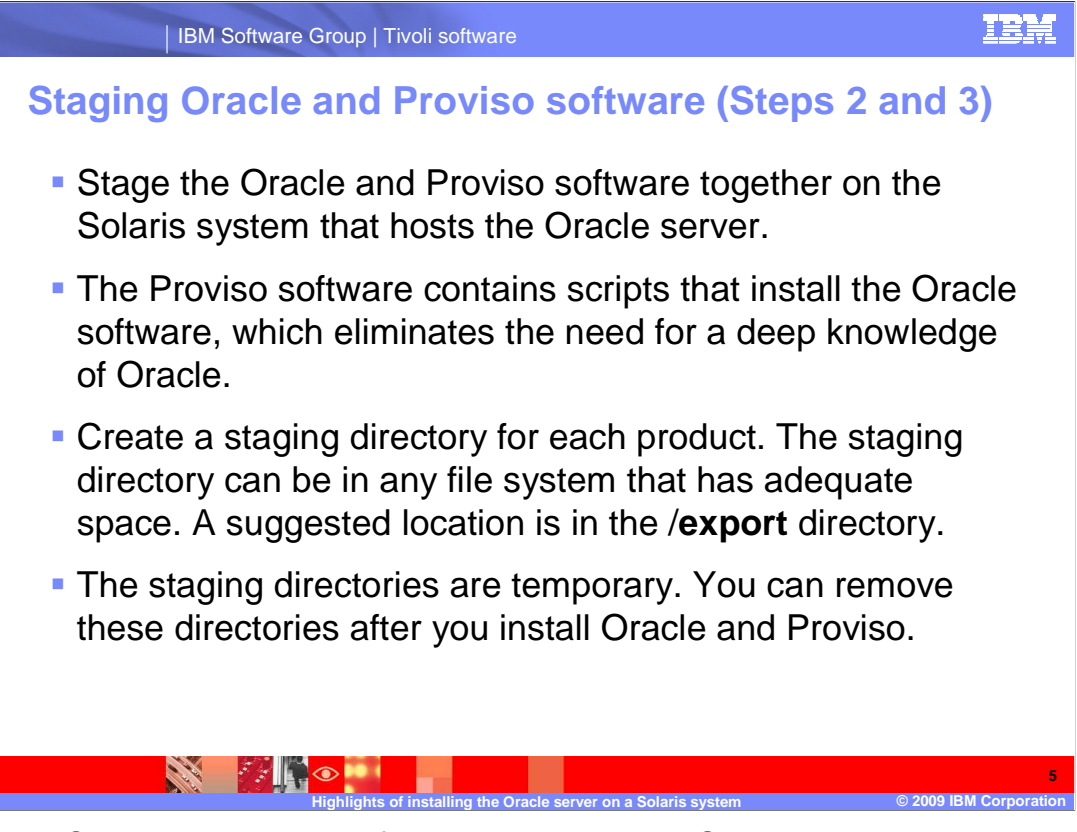

 Stage the Oracle and Proviso software together on the Solaris system that hosts the Oracle server. The Proviso software contains scripts that install the Oracle software, which eliminates the need for a deep knowledge of Oracle.

 Create a staging directory for each product. The staging directory can be in any file system that has adequate space. A suggested location is in the **/export** directory.

 The staging directories are temporary. You can remove these directories after you install Oracle and Proviso.

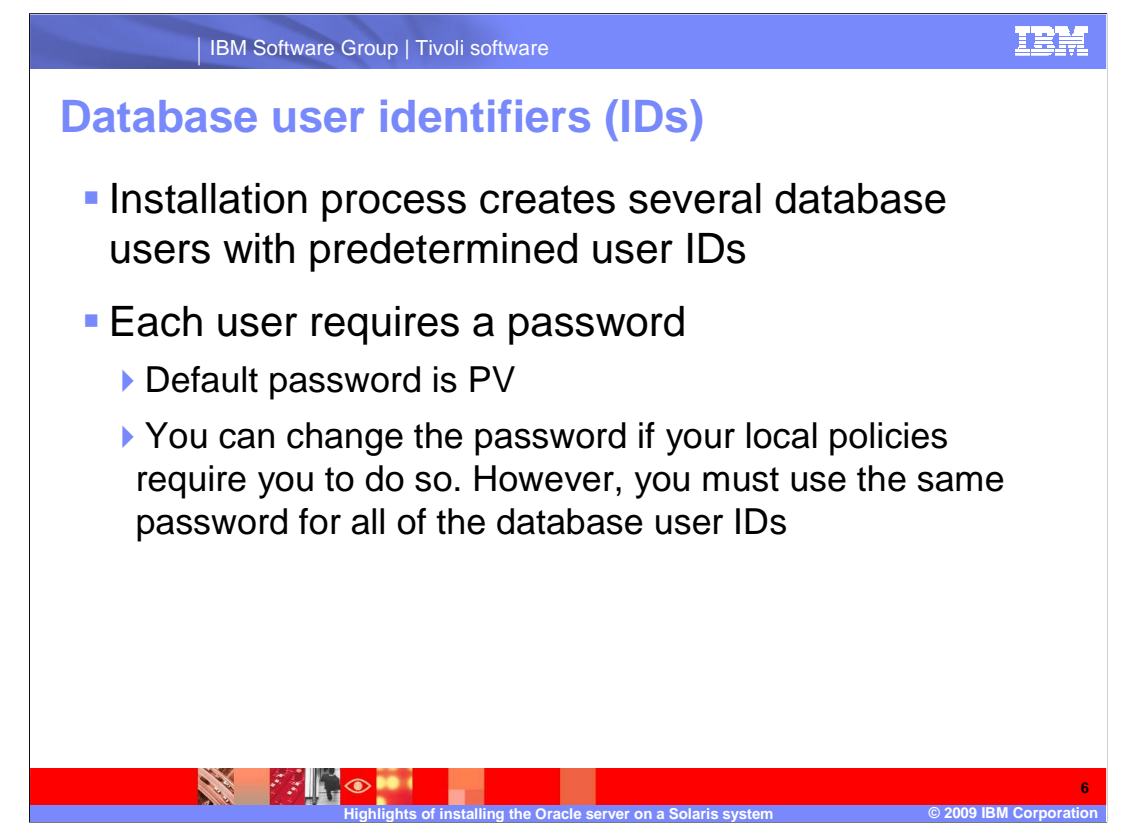

 The installation process creates several database users with predetermined user IDs. Each user requires a password which, by default, is **PV**. You can change the password if your local policies require you to do so. However, you must use the same password for all the database user IDs.

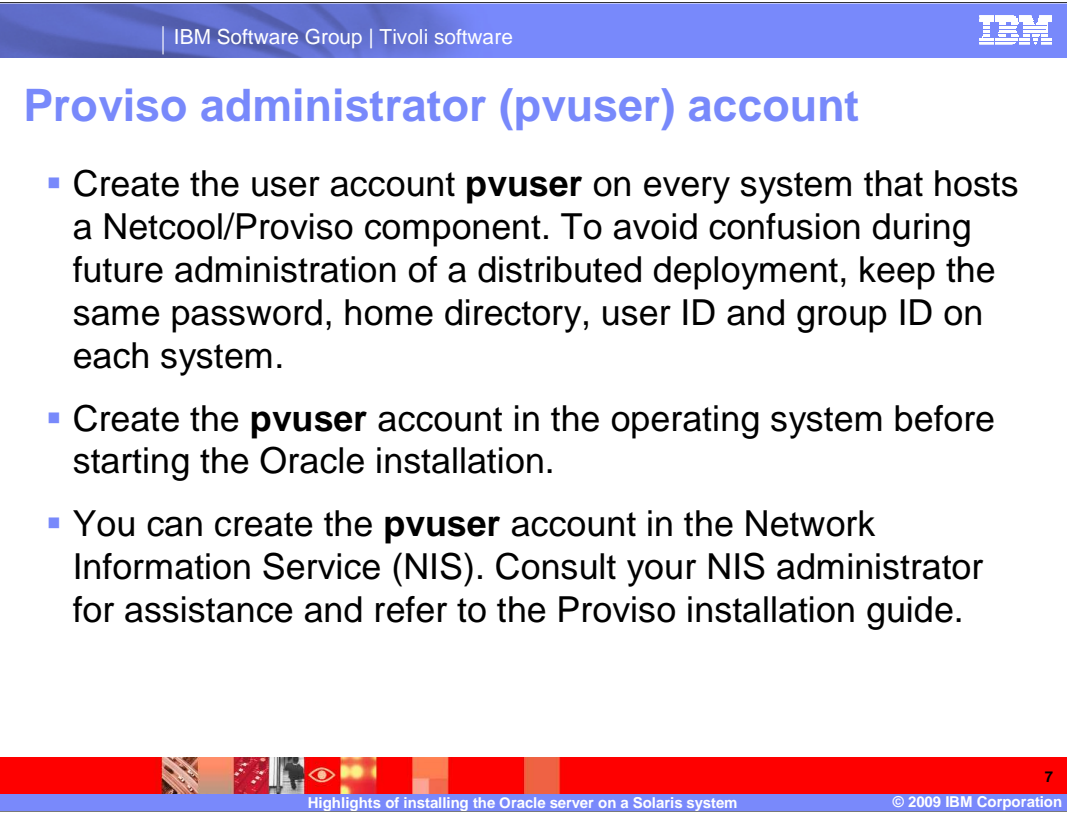

 The user account, **pvuser**, is the primary account for most Proviso application-related operations. The user account controls most of the functions within Proviso, including data collection, aggregation and presentation, and other functions.

 Create the user account **pvuser** on every system that hosts a Netcool/Proviso component. To avoid confusion during future administration of a distributed deployment, keep the same password, home directory, user ID and group ID on each system.

Create the **pvuser** account in the operating system before starting the Oracle installation.

 You can create the **pvuser** account in the Network Information Service, or NIS. Consult your NIS administrator for assistance and refer to the Proviso installation guide.

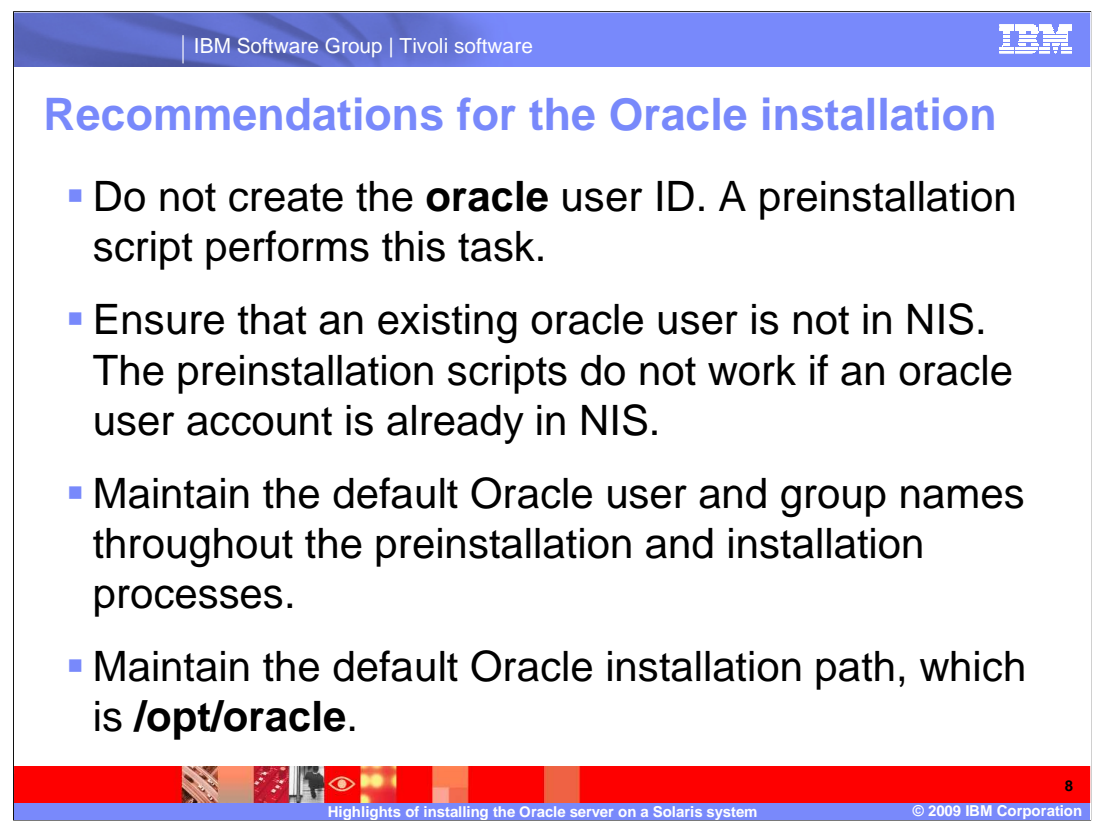

This slide has a list of common recommendations for the Oracle installation.

Do not create the **oracle** user ID. A preinstallation script performs this task.

 Ensure that an existing **oracle** user is not in NIS. The preinstallation scripts do not work if an **oracle** user account is already in NIS.

 Maintain the default Oracle user and group names throughout the preinstallation and installation processes.

Maintain the default Oracle installation path, which is **/opt/oracle**.

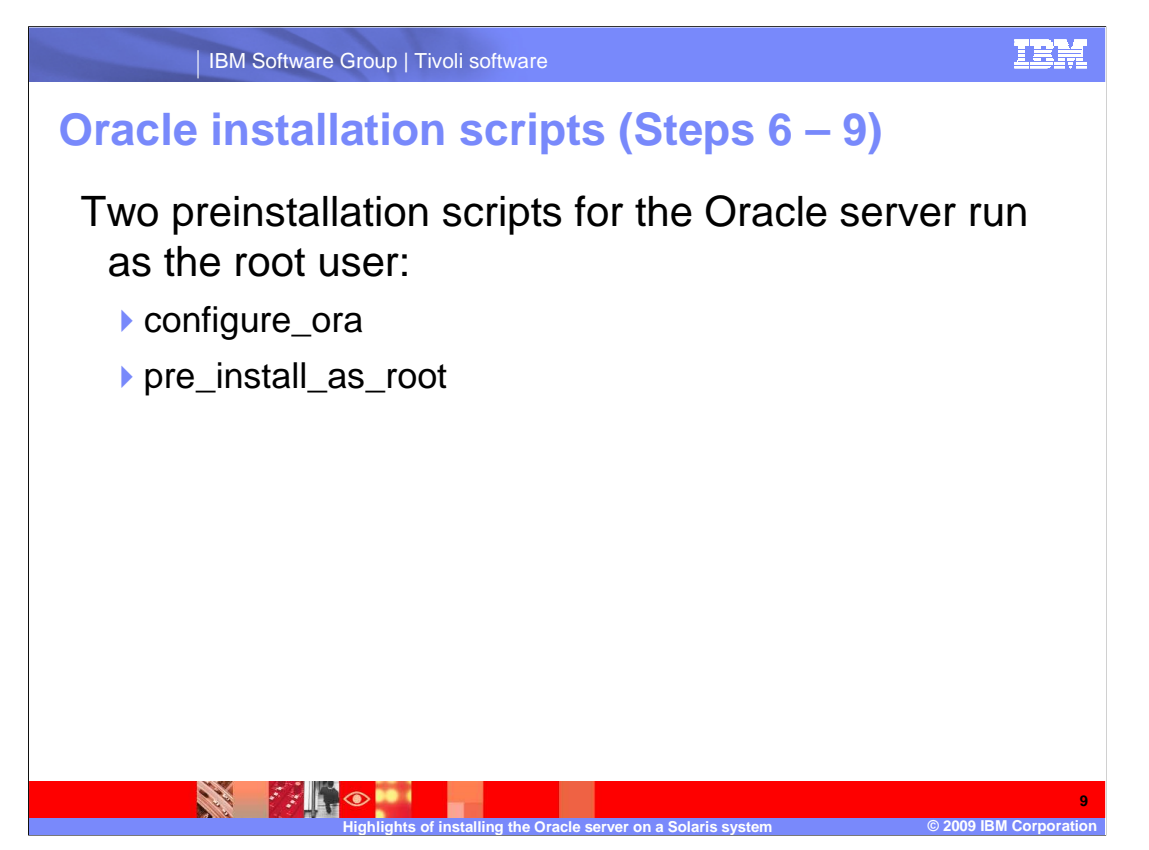

 Before running the script to install the Oracle server, you run two preinstallation scripts. These scripts prepare the login session for the Oracle server installation and verify readiness to install the software. These scripts are **configure\_ora** and **pre\_install\_as\_root**.

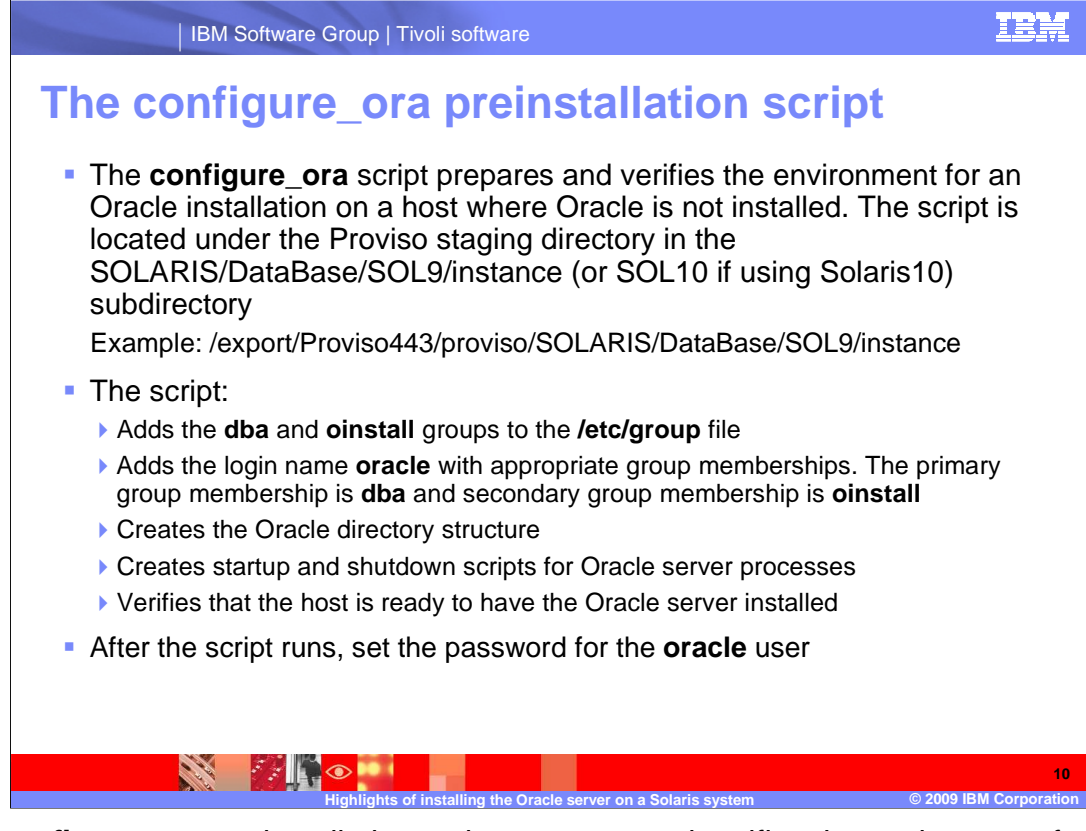

 The **configure\_ora** preinstallation script prepares and verifies the environment for an Oracle installation on a host where Oracle is not installed. The script is located under the Proviso staging directory in the **SOLARIS/DataBase/SOL9/instance** subdirectory. If the base operating system is Solaris 10 then substitute SOL9 with SOL10 in the staging directory path.

 The **configure\_ora** script adds the **dba** and **oinstall** groups to the **/etc/group** file and adds the **oracle** user account with appropriate group memberships. The primary group membership is dba and the secondary group membership is **oinstall**. The script creates the Oracle directory structure and the Oracle server startup and shutdown scripts. The script also verifies that the host is ready to have the Oracle server installed.

Before running the script, set the ORACLE\_BASE environment variable that is in the directory where you are installing the Oracle software. The recommended location is **/opt/oracle**.

After the script runs, set the password for the **oracle** user.

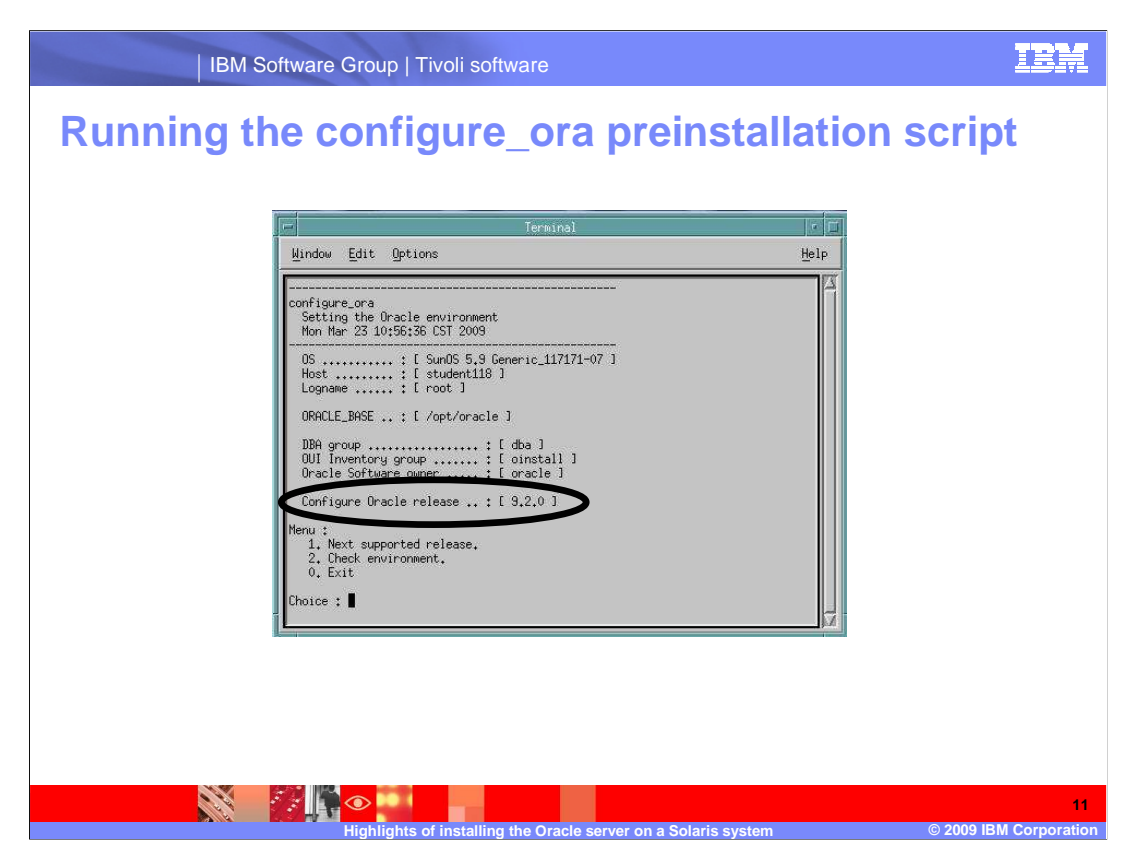

 When the **configure\_ora** window is displayed, many of the values are already filled in. You do not typically need to change these values. The only value that you can change at this time is Configure Oracle release. If the release version shown is incorrect, enter the number **1** to change to the next supported release. Only supported releases are displayed in this field.

 When all of the values are correct, enter the number **2** to run the **Check environment**  routine. When the routine is finished, you can exit the window and set the password for the **oracle** user.

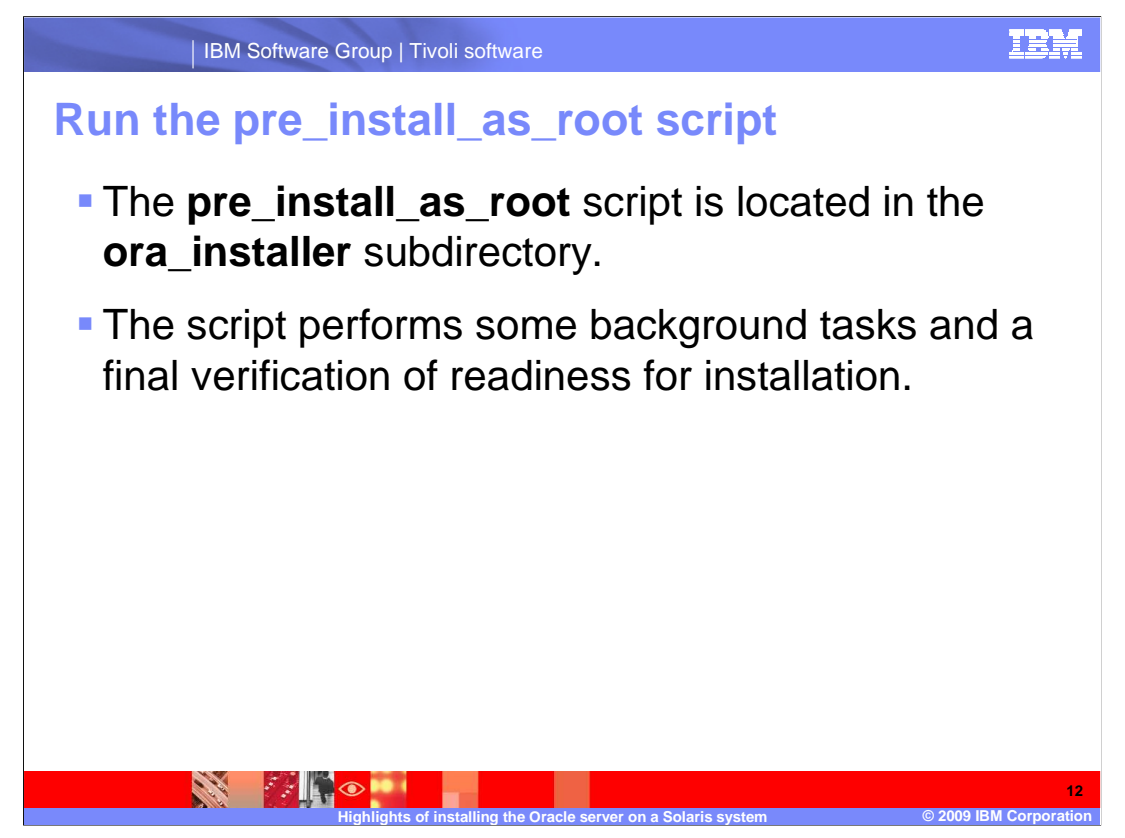

The **pre\_install\_as\_root** script is located in the **ora\_installer** subdirectory.

 The script performs a few background tasks and a final verification of readiness for installation.

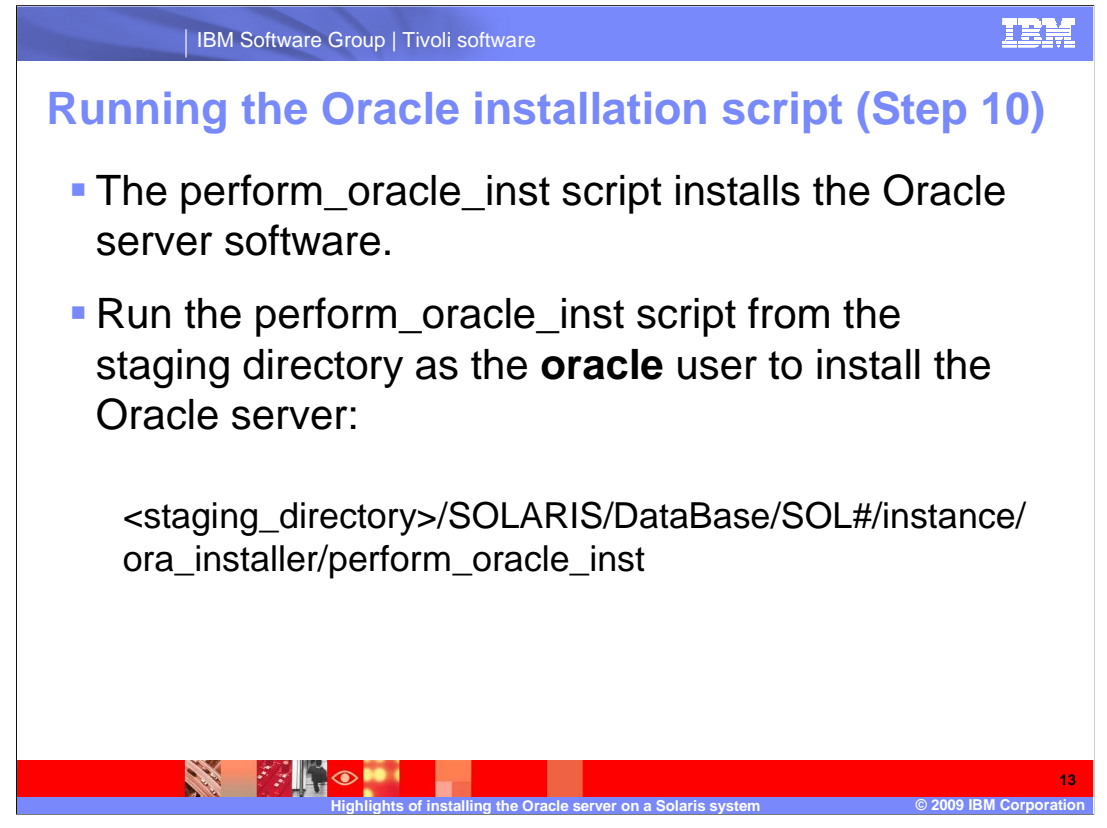

The **perform\_oracle\_inst** script installs the Oracle server software.

Run the script from the staging directory as the **oracle** user to install the Oracle server.

An example of the path is shown on this slide.

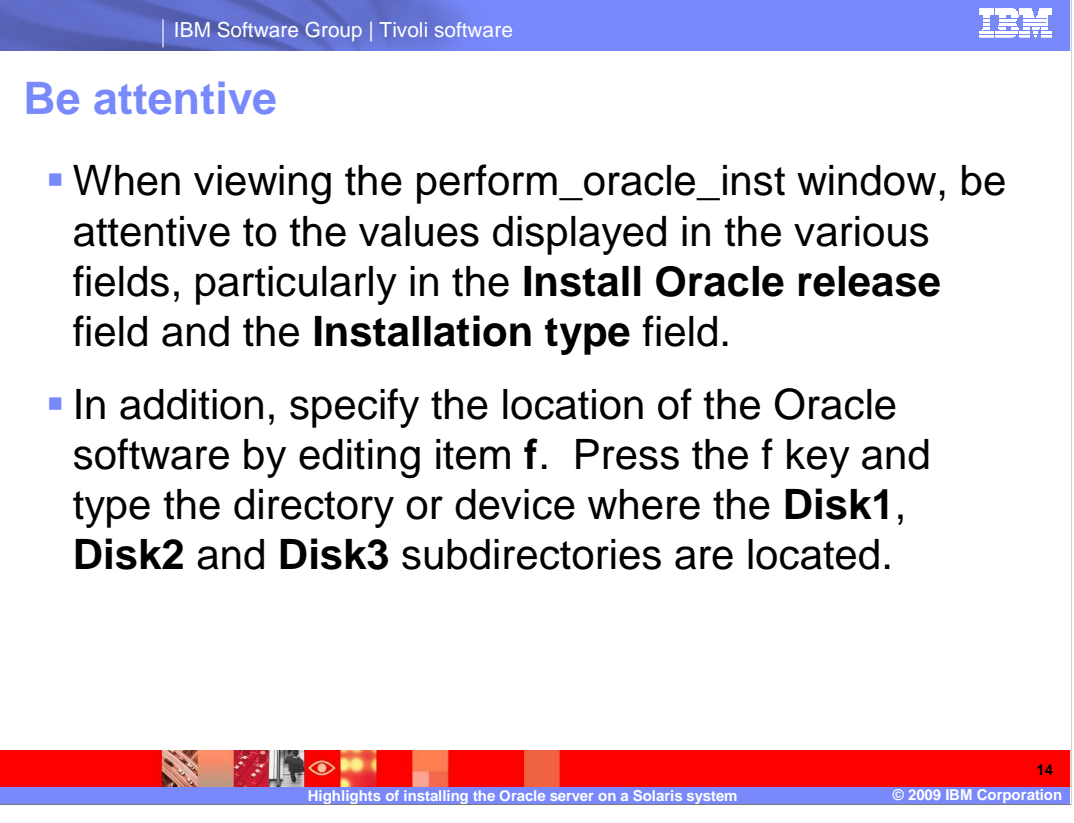

 When viewing the **perform\_oracle\_inst** window, be attentive to the values displayed in the various fields, particularly in the **Install Oracle release** field and the **Installation type**  field.

 In addition, specify the location of the Oracle software by editing item **f**. Press the f key and type the directory or device where the **Disk1**, **Disk2** and **Disk3** subdirectories are located.

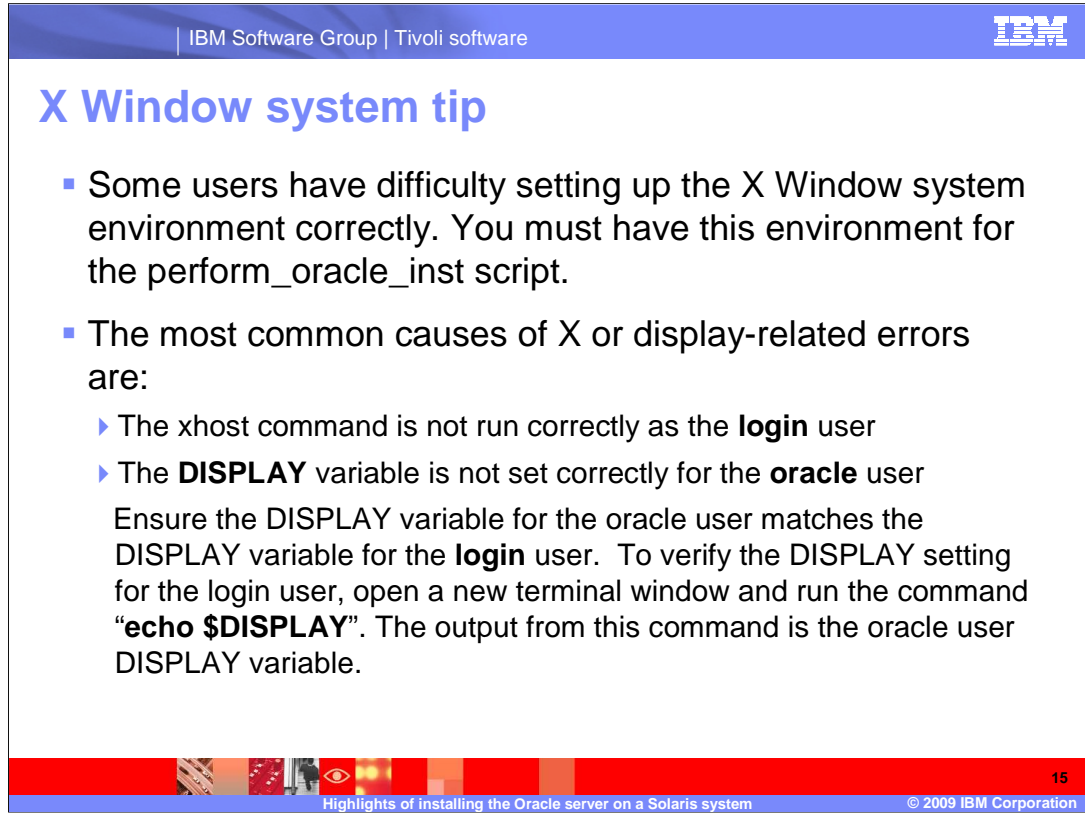

 Some users have difficulty setting up the X Window system environment correctly. You must have this environment for the perform\_oracle\_inst script.

The most common causes of X or display-related errors are:

The **xhost** command is not run correctly as the login user.

The DISPLAY variable is not set correctly for the **oracle** user.

 Ensure the **DISPLAY** variable for the **oracle** user matches the DISPLAY variable for the **login** user. To verify the DISPLAY setting for the login user, open a new terminal window and run the command "**echo \$DISPLAY**" with the word DISPLAY in capital letters. The output from this command is the **oracle** user DISPLAY variable.

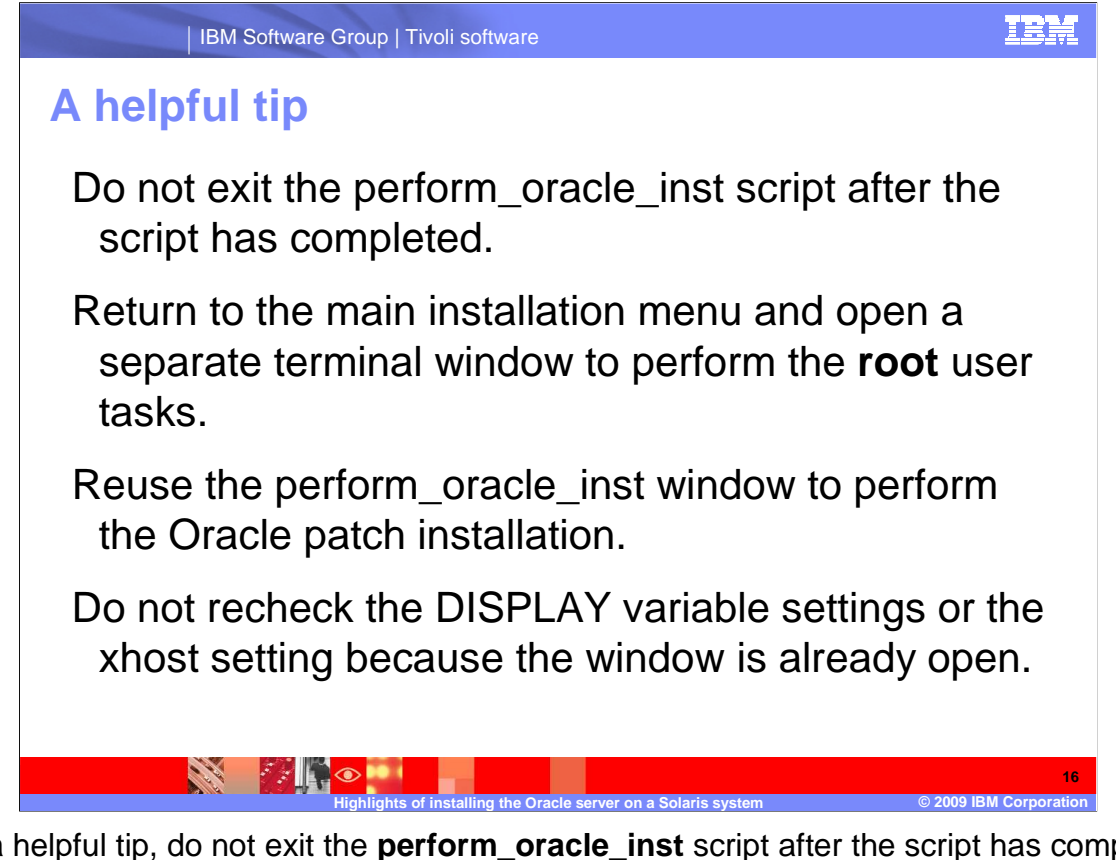

 As a helpful tip, do not exit the **perform\_oracle\_inst** script after the script has completed. Return to the main installation menu and open a separate terminal window to perform the **root** user tasks. Then, you can reuse the **perform\_oracle\_inst** window to perform the Oracle patch installation. You do not need to recheck the DISPLAY variable settings or the xhost setting because the window is already open.

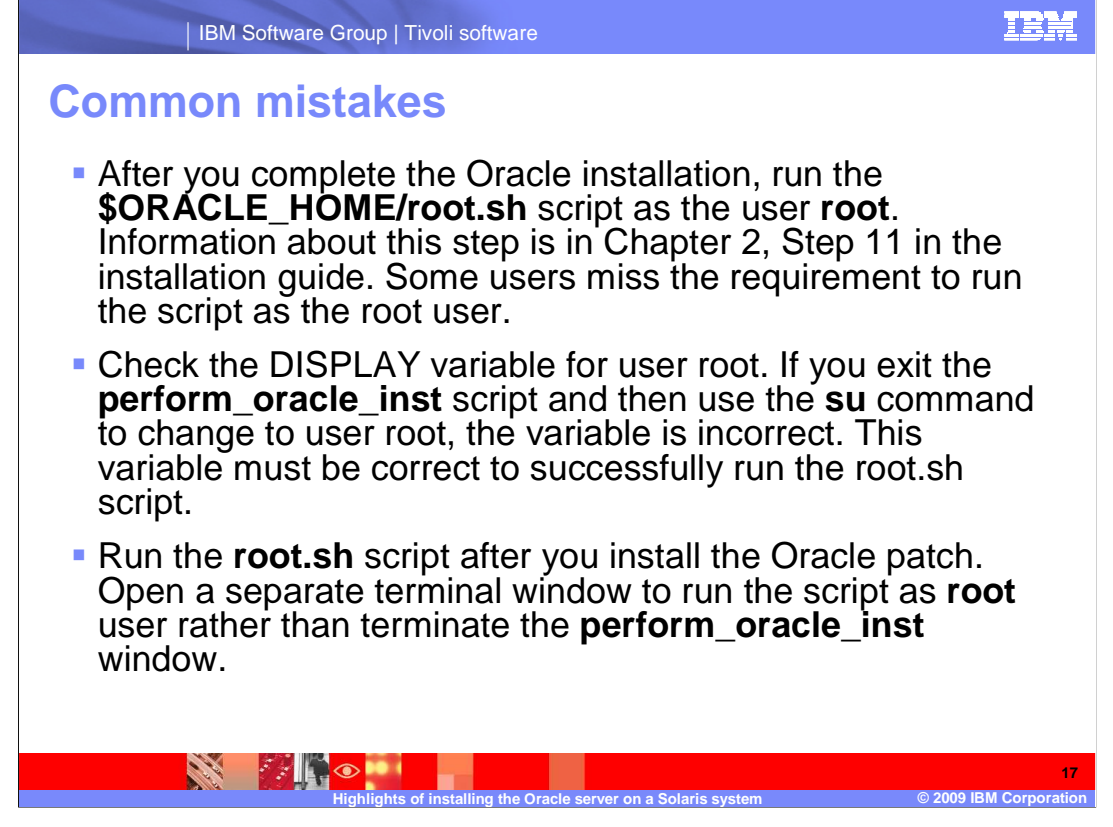

 After you complete the Oracle installation, run the **\$ORACLE\_HOME/root.sh** script as the user **root**. Information about this step is in Chapter 2, Step 11 in the installation guide. Some users miss the requirement to run the script as the **root** user.

 Check the DISPLAY variable for user **root**. If you exit the **perform\_oracle\_inst** script and then use the **su** command to change to user **root,** the variable is incorrect. This variable must be correct to successfully run the **root.sh** script.

 Also run the **root.sh** script after you install the Oracle patch. Open a separate terminal window to run the script as **root** user rather than terminate the **perform\_oracle\_inst**  window.

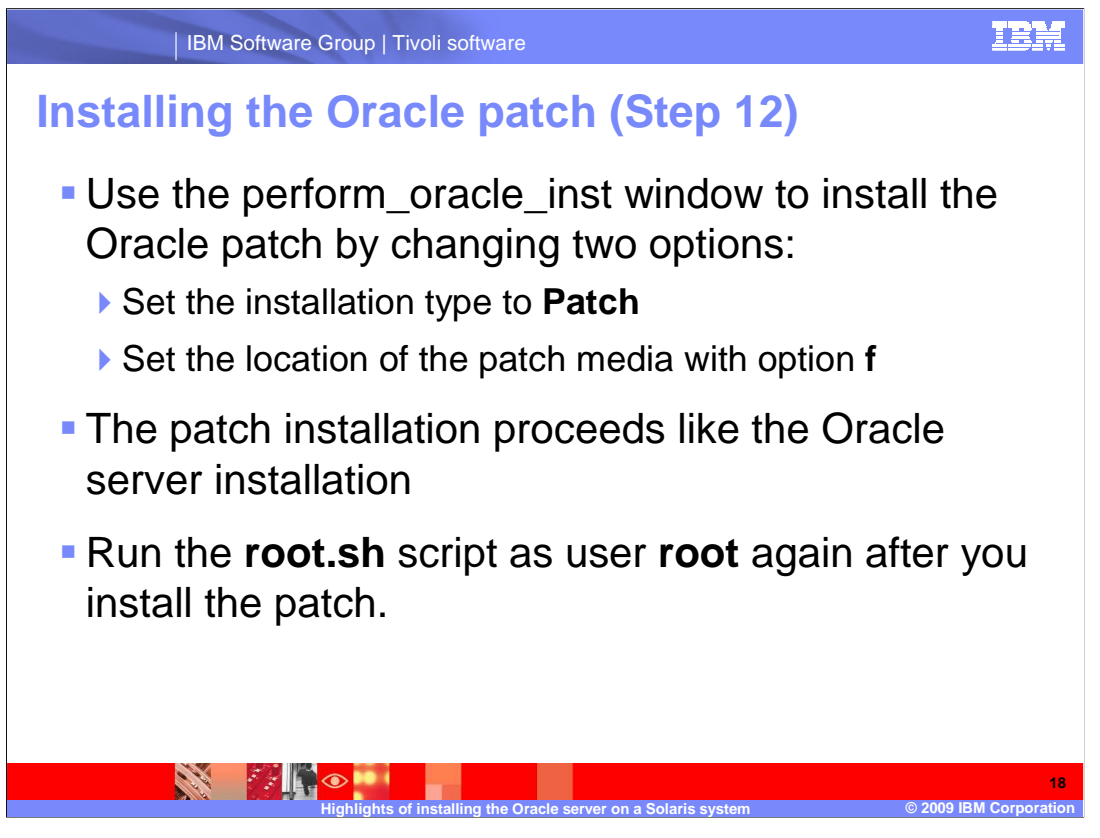

 If you keep the **perform\_oracle\_inst** window open, you can use it to install the Oracle patch by changing two options: set the installation type to Patch, and set the location of the patch media with option f.

The patch installation proceeds much like the Oracle server installation.

Run the **root.sh** script as user **root** again after you install the patch.

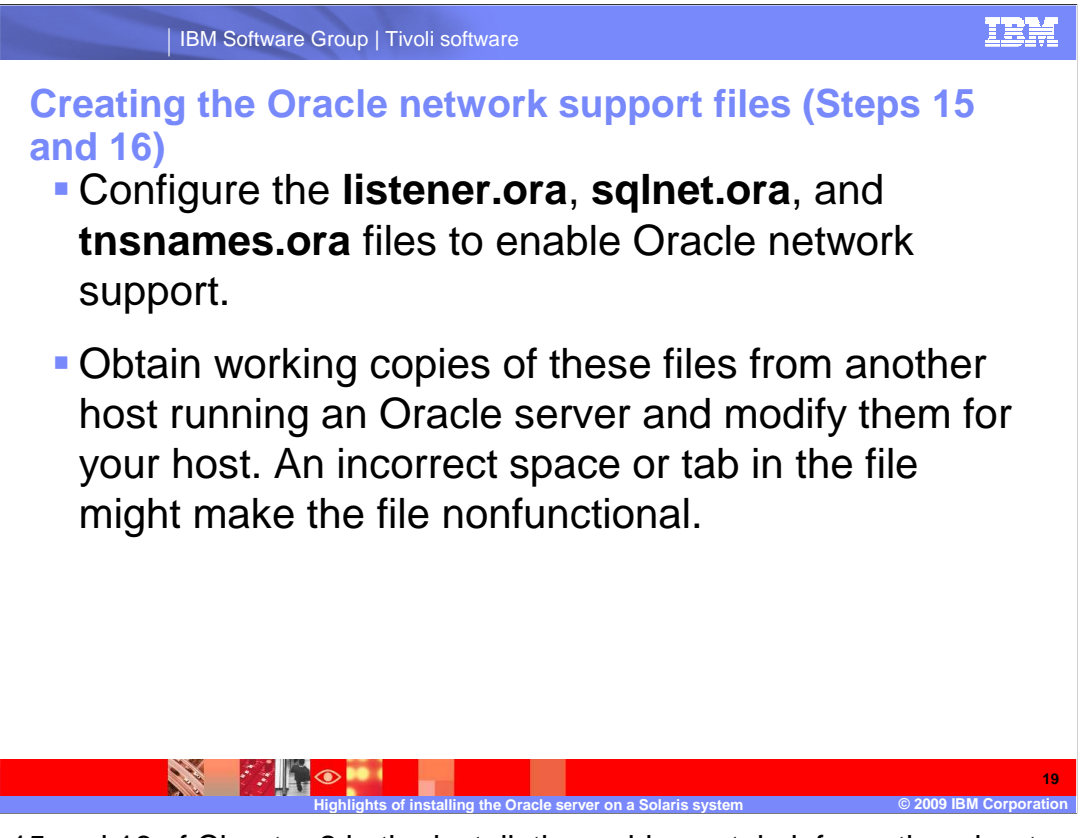

 Steps 15 and 16 of Chapter 2 in the installation guide contain information about configuring the **listener.ora, sqlnet.ora**, and **tnsnames.ora** files to enable Oracle network support. Obtain working copies of these files from another host running an Oracle server and modify them for your host. An incorrect space or tab in the file might make the file nonfunctional.

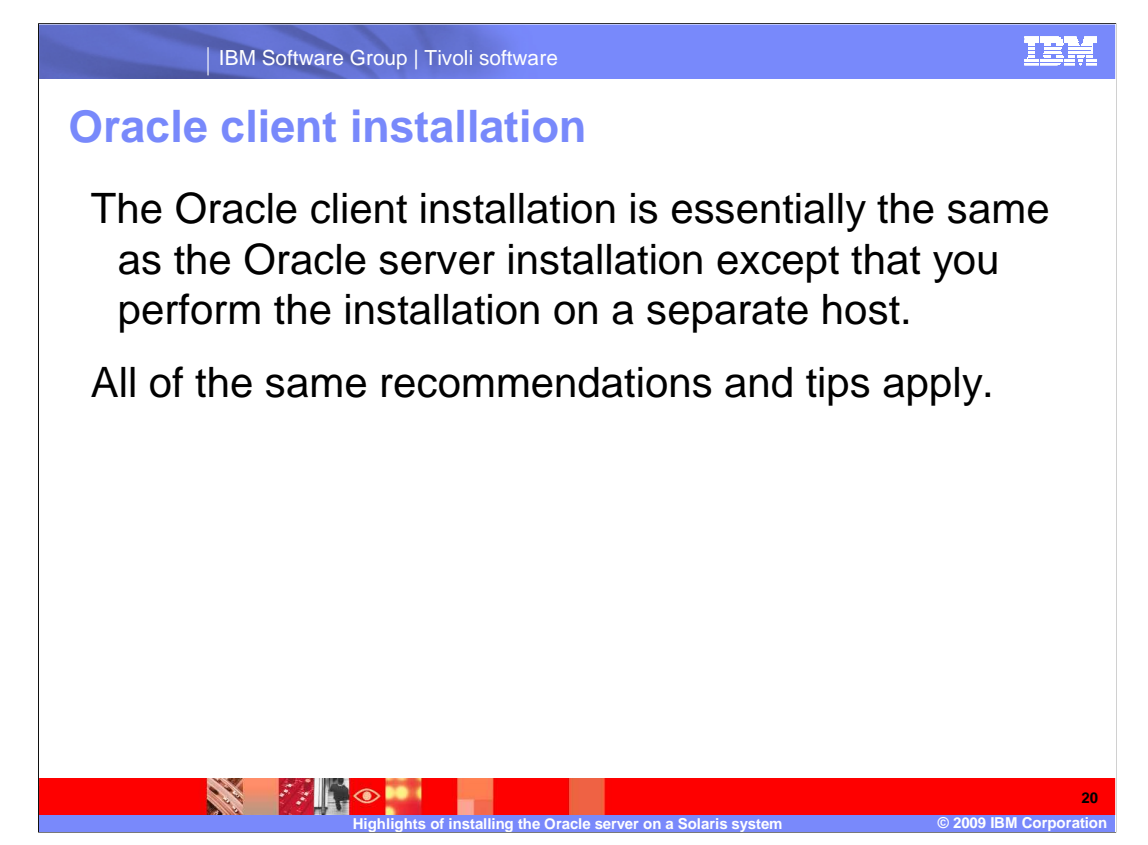

 The Oracle client installation is essentially the same as the Oracle server installation except that you perform the installation on a separate host. All of the same recommendations and tips apply.

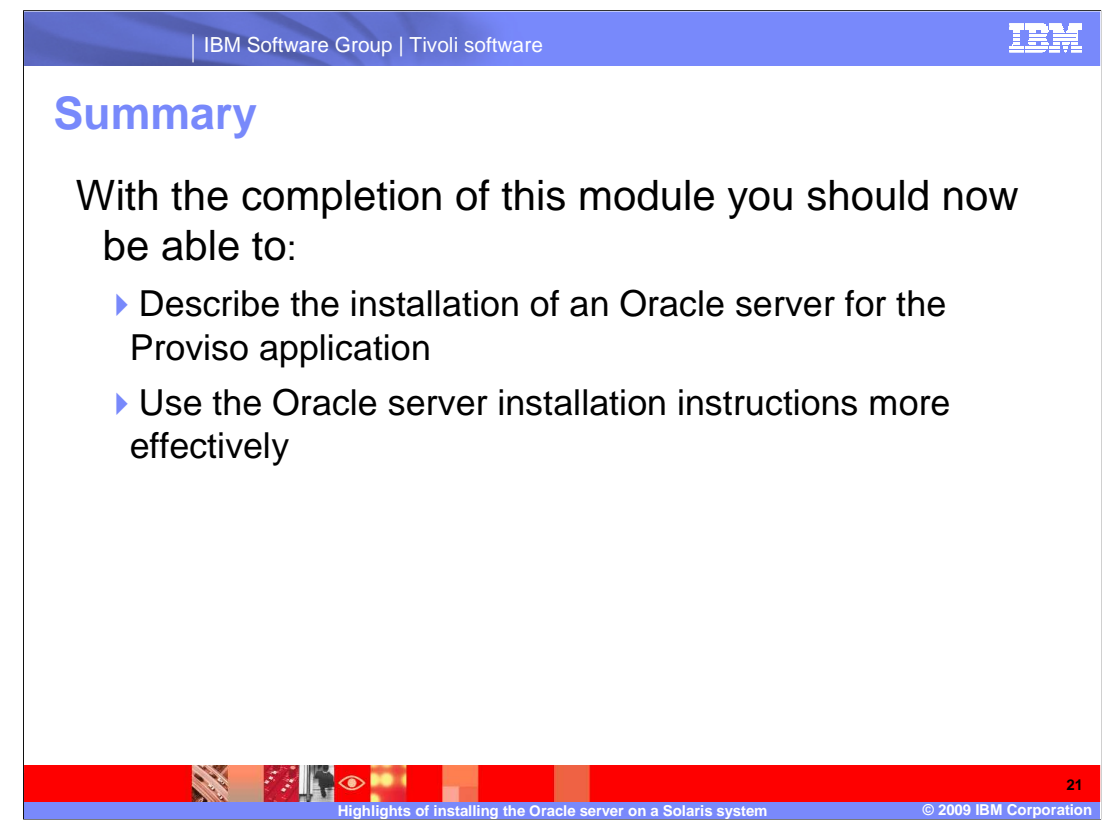

With the completion of this module you should now be able to:

Describe the installation of an Oracle server for the Proviso application

Use the Oracle server installation instructions more effectively

 This concludes the IBM Education Assistant module for Netcool/Proviso 4.4.3 entitled Highlights of installing the Oracle server on a Solaris system.

## **Trademarks, copyrights, and disclaimers**

IBM, the IBM logo, ibm.com, and the following terms are trademarks or registered trademarks of International Business Machines Corporation in the United States, other countries, or both: Proviso Tivoli

If these and other IBM trademarked terms are marked on their first occurrence in this information with a trademark symbol (® or ™), these symbols indicate U.S. registered or common law<br>trademarks owned by IBM at the time

UNIX is a registered trademark of The Open Group in the United States and other countries.

Other company, product, or service names may be trademarks or service marks of others.

Product data has been reviewed for accuracy as of the date of initial publication. Product data is subject to change without notice. This document could include technical inaccuracies or<br>typographical errors. IBM may make

THE INFORMATION PROVIDED IN THIS DOCUMENT IS DISTRIBUTED "AS IS" WITHOUT ANY WARRANTY, EITHER EXPRESS OR MPLIED. IBM EXPRESSLY DISCLAIMS ANY<br>WARRANTIES OF MERCHANTABILITY, FITNESS FOR A PARTICULAR PURPOSE OR NONINFRINGEMEN

IBM makes no representations or warranties, express or implied, regarding non-IBM products and services.

The provision of the information contained herein is not intended to, and does not, grant any right or license under any IBM patents or copyrights. Inquiries regarding patent or copyright<br>licenses shoud be made, in writing

IBM Director of Licensing IBM Corporation North Castle Drive Armonk, NY 10504-1785 U.S.A.

Performance is based on measurements and projections using standard IBM benchmarks in a controlled environment. All customers have used the measurements are becomed as illustrations of how those whole that any user will ex

© Copyright International Business Machines Corporation 2009. All rights reserved.

Note to U.S. Government Users - Documentation related to restricted rights-Use, duplication or disclosure is subject to restrictions set forth in GSA ADP Schedule Contract and IBM Corp.

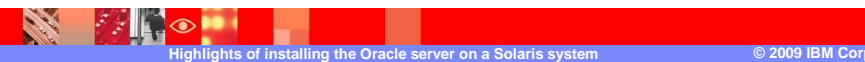

Page 22 of 22

**22** 

TRM